<span id="page-0-3"></span>**example 45g —** Heckman selection model

[Description](#page-0-0) [Remarks and examples](#page-0-1) [References](#page-8-0) [Also see](#page-8-1)

# <span id="page-0-0"></span>**Description**

To demonstrate selection models, we will use the following data:

```
. use http://www.stata-press.com/data/r13/gsem_womenwk
(Fictional data on women and work)
```
. summarize

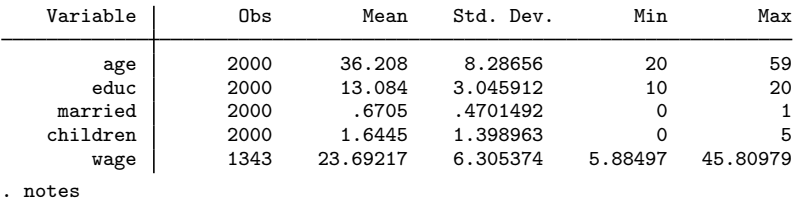

```
_dta:
```
1. Fictional data on 2,000 women, 1,343 of whom work.

2. age ....... age in years

3. educ ...... years of schooling

4. married ... 1 if married spouse present

5. children .. # of children under 12 years

6. wage ...... hourly wage (missing if not working)

<span id="page-0-1"></span>See [Structural models 7: Dependencies between response variables](http://www.stata.com/manuals13/semintro5.pdf#semintro5RemarksandexamplesStructuralmodels7Dependenciesbetweenresponsevariables) and [Structural models 8:](http://www.stata.com/manuals13/semintro5.pdf#semintro5RemarksandexamplesStructuralmodels8Unobservedinputs,outputs,orboth) [Unobserved inputs, outputs, or both](http://www.stata.com/manuals13/semintro5.pdf#semintro5RemarksandexamplesStructuralmodels8Unobservedinputs,outputs,orboth) in [SEM] [intro 5](http://www.stata.com/manuals13/semintro5.pdf#semintro5) for background.

# **Remarks and examples [stata.com](http://stata.com)**

Remarks are presented under the following headings:

[The Heckman selection model as an SEM](#page-0-2) [Fitting the Heckman selection model as an SEM](#page-2-0) [Transforming results and obtaining rho](#page-4-0) [Fitting the model with the Builder](#page-5-0)

## <span id="page-0-2"></span>**The Heckman selection model as an SEM**

We demonstrate below how gsem can be used to fit the Heckman selection model [\(Gronau](#page-8-2) [1974](#page-8-2); [Lewis](#page-8-3) [1974;](#page-8-3) [Heckman](#page-8-4) [1976](#page-8-4)) and produce results comparable to those of Stata's dedicated heckman command; see [R] [heckman](http://www.stata.com/manuals13/rheckman.pdf#rheckman).

Our purpose is not to promote gsem as an alternative to heckman. We have two other purposes.

One is to show that gsem can be used to generalize the Heckman selection model to response functions other than linear and, in addition or separately, to include multilevel effects when such effects are present.

The other is to show how Heckman selection models can be included in more complicated SEMs.

For those unfamiliar with this model, it deals with a continuous outcome that is observed only when another equation determines that the observation is selected, and the errors of the two equations are allowed to be correlated. Subjects often choose to participate in an event or medical trial or even the labor market, and thus the outcome of interest might be correlated with the decision to participate. Heckman won a Nobel Prize for this work.

The model is sometimes cast in terms of female labor supply, but it obviously has broader application. Nevertheless, we will consider a female labor-supply example.

Women are offered employment at a wage of  $w$ ,

$$
w_i = \mathbf{X}_i \boldsymbol{\beta} + \epsilon_i
$$

Not all women choose to work, and  $w$  is observed only for those women who do work. Women choose to work if  $\mathbf{Z}_i \boldsymbol{\gamma} + \xi_i > 0$ 

where

$$
\epsilon_i \sim N(0, \sigma^2)
$$

$$
\xi_i \sim N(0, 1)
$$

$$
corr(\epsilon, \xi) = \rho
$$

More generally, we can think of this model as applying to any continuously measured outcome  $w_i$ , which is observed only if  $\mathbf{Z}_i \gamma + \xi_i > 0$ . The important feature of the model is that the errors  $\xi_i$ of the selection equation and the errors  $\epsilon_i$  of the observed-data equation are allowed to be correlated.

The Heckman selection model can be recast as a two-equation SEM—one linear regression (for the continuous outcome) and the other censored regression (for selection)—and with a latent variable  $L_i$ added to both equations. The latent variable is constrained to have variance 1 and to have coefficient 1 in the selection equation, leaving only the coefficient in the continuous-outcome equation to be estimated. For identification, the variance from the censored regression will be constrained to be equal to that of the linear regression. The results of doing this are the following:

- 1. Latent variable  $L_i$  becomes the vehicle for carrying the correlation between the two equations.
- 2. All the parameters given above, namely,  $\beta$ ,  $\gamma$ ,  $\sigma^2$ , and  $\rho$ , can be recovered from the SEM estimates.
- 3. If we call the estimated parameters in the SEM formulation  $\beta^*, \gamma^*$ , and  $\sigma^{2^*}$ , and let  $\kappa$ denote the coefficient on  $L_i$  in the continuous-outcome equation, then

$$
\beta = \beta^*
$$
  
\n
$$
\gamma = \gamma^* / \sqrt{\sigma^{2^*} + 1}
$$
  
\n
$$
\sigma^2 = \sigma^{2^*} + \kappa^2
$$
  
\n
$$
\rho = \kappa / \sqrt{(\sigma^{2^*} + \kappa^2)(\sigma^{2^*} + 1)}
$$

This parameterization places no restriction on the range or sign of  $\rho$ . See [Skrondal and](#page-8-5) [Rabe-Hesketh](#page-8-5) ([2004,](#page-8-5) 107–108).

#### <span id="page-2-0"></span>**Fitting the Heckman selection model as an SEM**

We wish to fit the following Heckman selection model:

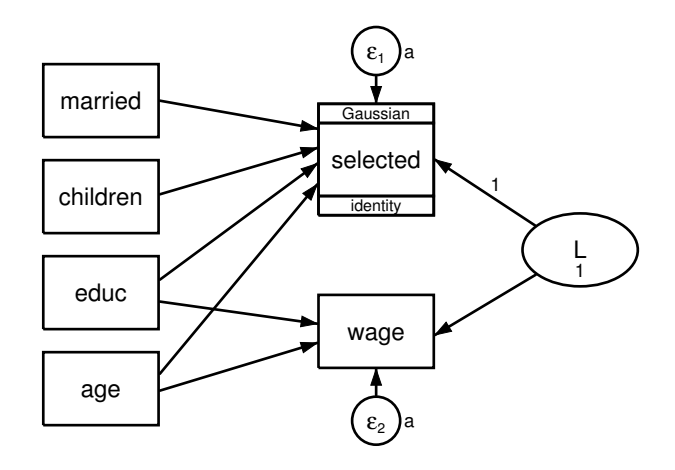

What makes this a Heckman selection model is

- 1. the inclusion of latent variable L in both the continuous-outcome (wage) equation and the censored-outcome selection equation;
- 2. constraining the selected <- L path coefficient to be 1;
- 3. constraining the variance of L to be 1; and
- 4. constraining the error variances to be equal.

Before we can fit this model, we need to create new variables selected and notselected. selected will equal 0 if the woman works (wage is not missing) and missing otherwise. notselected is the complement of selected: it equals 0 if the woman does not work (wage is missing) and missing otherwise. selected and notselected will be used as the dependent variables in the censored regression, providing the equivalent of a scaled probit regression.

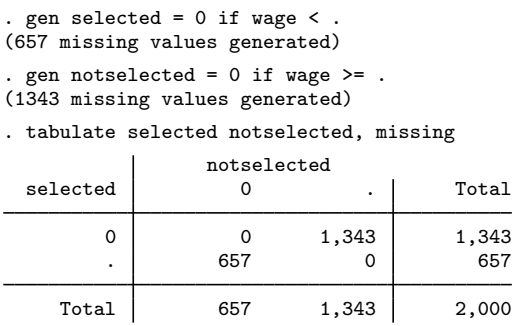

Old-time Stata users may be worried that because wage is missing in so many observations, namely, all those corresponding to nonworking women, there must be something special we need to do so that gsem uses all the data. There is nothing special we need to do. gsem counts missing values on an equation-by-equation basis, so it will use all the data for the censored regression part of the model while simultaneously using only the working-woman subsample for the continuous-outcome (wage) part of the model. We use all the data for the censored regression because gsem understands the meaning of missing values in the censored dependent variables so long as one of them is nonmissing.

To fit this model in command syntax, we type

```
. gsem (wage <- educ age L)
  > (selected <- married children educ age L@1,
> family(gaussian, udepvar(notselected))),
> var(L@1 e.wage@a e.selected@a)
Fitting fixed-effects model:
Iteration 0: log likelihood = -5568.1366<br>Iteration 1: log likelihood = -5211.0882
Iteration 1: log likelihood = -5211.0882 (not concave)<br>Iteration 2: log likelihood = -5209.4228 (not concave)
                 log likelihood = -5209.4228 (not concave)
Iteration 3: log likelihood = -5209.2214
Iteration 4: log likelihood = -5209.1638<br>Iteration 5: log likelihood = -5208.9052
                 log likelihood = -5208.9052 (not concave)
Iteration 6: log likelihood = -5208.9044 (not concave)
Iteration 7: log likelihood = -5208.9042 (not concave)
Iteration 8: log likelihood = -5208.904<br>Iteration 9: log likelihood = -5208.9038
                 log likelihood = -5208.9038Refining starting values:
Grid node 0: log likelihood = -5259.1366Fitting full model:
Iteration 0: log likelihood = -5557.2489 (not concave)<br>Iteration 1: log likelihood = -5439.0882 (not concave)
Iteration 1: log likelihood = -5439.0882<br>Iteration 2: log likelihood = -5285.2854log likelihood = -5285.2854Iteration 3: log likelihood = -5229.0964<br>Iteration 4: log likelihood = -5179.3914Iteration 4: log likelihood = -5179.3914<br>Iteration 5: log likelihood = -5178.3235
Iteration 5: log likelihood = -5178.3235<br>Iteration 6: log likelihood = -5178.3046
Iteration 6: log likelihood = -5178.3046<br>Iteration 7: log likelihood = -5178.3046
                 log likelihood = -5178.3046Generalized structural equation model Number of obs = 2000
Log likelihood = -5178.3046(1) [selected]L = 1( 2) [var(e.selected)]_cons - [var(e.wage)]_cons = 0
 (3) [var(L)]_{cons} = 1Coef. Std. Err. z P>|z| [95% Conf. Interval]
wage <-
          educ .9899509 .0532552 18.59 0.000 .8855727 1.094329
           age .213128 .020602 10.34 0.000 .1727488 .2535073
        L 5.923733 .1846827 32.08 0.000 5.561761 6.285704<br>cons .4859256 1.076867 0.45 0.652 -1.624696 2.596547
                                                                   -1.624696selected \leftarrowmarried .624276 .1054324 5.92 0.000 .4176322 .8309197
     children .615211 .0652008 9.44 0.000 .4874197 .7430023
          educ .0781544 .0162868 4.80 0.000 .0462328 .110076
          age .0511984 .006637 7.71 0.000 .0381901 .0642067
        L \begin{array}{|c|c|c|c|}\n & 1 & (constrained) \\
-3.493224 & .3730411\n\end{array}_cons -3.493224 .3730411 -9.36 0.000 -4.224371 -2.762077
        var(L) 1 (constrained)
```
var(e.sele~ d) .9664716 .2689702 .5601427 1.667552 var(e.wage) | .9664716 .2689702 .5601427 1.667552 Notes:

1. Some of the estimated coefficients and parameters above will match those reported by the heckman command and others will not. The above parameters are in the transformed structural equation modeling metric. That metric can be transformed back to the Heckman metric and results will match. The relationship to the Heckman metric is

$$
\beta = \beta^*
$$
  
\n
$$
\gamma = \gamma^* / \sqrt{\sigma^{2^*} + 1}
$$
  
\n
$$
\sigma^2 = \sigma^{2^*} + \kappa^2
$$
  
\n
$$
\rho = \kappa / \sqrt{(\sigma^{2^*} + \kappa^2)(\sigma^{2^*} + 1)}
$$

2.  $\beta$  refers to the coefficients on the continuous-outcome (wage) equation. We can read those coefficients directly, without transformation except that we ignore the wage <- L path:

$$
\mathtt{wage} = 0.9900\,\mathtt{educ} + 0.2131\,\mathtt{age} + 0.4859
$$

3.  $\gamma$  refers to the selection equation, and because  $\gamma = \gamma^* / \sqrt{ }$  $\sqrt{\sigma^{2^*}+1}$ , we must divide the reported coefficients by the square root of  $\sigma^{2^*} + 1$ . What has happened here is that the scaled probit has variance  $\sigma^{2^*} + 1$ , and we are merely transforming back to the standard probit model, which has variance 1. The results are

 $Pr(\text{selected} = 0) =$ 

 $\Phi(0.4452 \text{ married} + 0.4387 \text{ children} + 0.0557 \text{ educ} + 0.0365 \text{ age} - 2.4910)$ 

4. To calculate  $\rho$ , we first calculate  $\sigma^2 = \sigma^{2^*} + \kappa^2$  and then calculate  $\rho = \kappa / \sqrt{\sigma^2 (\sigma^{2^*} + 1)}$ :  $\sigma^2 = 0.9664 + 5.9237^2 = 36.0571$  $\rho = 5.9237/\sqrt{\sigma^2(.9664 + 1)} = 0.7035$ 

5. These transformed results match the results that would have been reported had we typed

. heckman wage educ age, select(married children educ age) (output omitted )

<span id="page-4-0"></span>6. There is an easier way to obtain the transformed results than by hand, and the easier way provides standard errors. That is the subject of the next section.

## **Transforming results and obtaining rho**

We can use Stata's nlcom command to perform the transformations we made by hand above, and we can obtain standard errors.

Let's start by obtaining  $\sigma^2$  and  $\rho$ . To remind you, the formulas are

$$
\sigma^2 = \sigma^{2^*} + \kappa^2
$$

$$
\rho = \kappa / \sqrt{\sigma^2 (\sigma^{2^*} + 1)}
$$

We must describe these two formulas in a way that nlcom can understand. The Stata notation for parameters  $\sigma^{2^*}$  and  $\kappa$  fit by gsem is

$$
\sigma^{2^*}: \quad \text{b[var(e,wage):\_cons]}
$$
  

$$
\kappa: \quad \text{b[wave:L]}
$$

We cannot remember that notation; however, we can type gsem, coeflegend to be reminded. We now have all that we need to obtain the estimates of  $\sigma^2$  and  $\rho$ . Because heckman reports  $\sigma$  rather than  $\sigma^2$ , we will tell nlcom to report the sqrt( $\sigma^2$ ):

```
. nlcom (sigma: sqrt(-b[var(e-wave):cons] + b[wave:L]^2))
> (rho: _b[wage:L]/(sqrt((_b[var(e.wage):_cons]+1)*(_b[var(e.wage):_cons]
> + _b[wage:L]^2))))
       sigma: sqrt(_b[var(e.wage):_cons] +_b[wage:L]^2)
         rho: _b[wage:L]/(sqrt((_b[var(e.wage):_cons]+1)*(_b[var(e.wage):_cons
> ] + _b[wage:L]^2)))
```
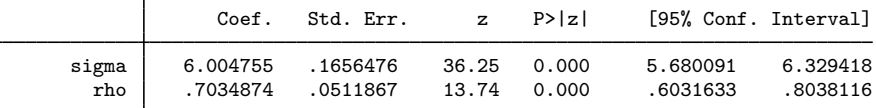

The output above nearly matches what heckman reports. heckman does not report the test statistics and p-values for these two parameters. In addition, the confidence interval that heckman reports for  $ρ$  will differ slightly from the above and is better. heckman uses a method that will not allow  $ρ$  to be outside of −1 and 1, whereas nlcom is simply producing a confidence interval for the calculation we requested and in absence of the knowledge that the calculation corresponds to a correlation coefficient. The same applies to the confidence interval for  $\sigma$ , where the bounds are 0 and infinity.

To obtain the coefficients and standard errors for the selection equation, we type

. nlcom (married: \_b[selected:married]/sqrt(\_b[var(e.wage):\_cons]+1)) > (children: \_b[selected:children]/sqrt(\_b[var(e.wage):\_cons]+1)) > (educ: \_b[selected:educ]/sqrt(\_b[var(e.wage):\_cons]+1)) > (age: \_b[selected:age]/sqrt(\_b[var(e.wage):\_cons]+1)) married: \_b[selected:married]/sqrt(\_b[var(e.wage):\_cons]+1) children: \_b[selected:children]/sqrt(\_b[var(e.wage):\_cons]+1) educ: \_b[selected:educ]/sqrt(\_b[var(e.wage):\_cons]+1) age: \_b[selected:age]/sqrt(\_b[var(e.wage):\_cons]+1) Coef. Std. Err. z P>|z| [95% Conf. Interval] married .4451771 .0673953 6.61 0.000 .3130847 .5772694 children .4387128 .0277788 15.79 0.000 .3842673 .4931583

<span id="page-5-0"></span>The above output matches what heckman reports.

### **Fitting the model with the Builder**

Use the diagram in [Fitting the Heckman selection model as an SEM](#page-2-0) above for reference.

educ .0557326 .0107348 5.19 0.000 .0346927 .0767725 age .0365101 .0041534 8.79 0.000 .0283696 .0446505

1. Open the dataset and create the selection variable.

In the Command window, type

- . use http://www.stata-press.com/data/r13/gsem\_womenwk
- . gen selected =  $0$  if wage  $\leq$ .
- . gen notselected =  $0$  if wage >= .
- 2. Open a new Builder diagram.

Select menu item Statistics > SEM (structural equation modeling) > Model building and estimation.

- 3. Put the Builder in gsem mode by clicking on the  $\frac{G}{n}$  button.
- 4. Create the independent variables.

Select the Add Observed Variables Set tool,  $\frac{1}{2}$  and then click in the diagram about one-fourth of the way in from the left and one-fourth of the way up from the bottom.

In the resulting dialog box,

- a. select the Select variables radio button (it may already be selected);
- b. use the Variables control to select the variables married, children, educ, and age in this order;
- c. select Vertical in the Orientation control;
- d. click on OK.

If you wish, move the set of variables by clicking on any variable and dragging it.

- 5. Create the generalized response for selection.
	- a. Select the Add Generalized Response Variable tool,  $\Box$ .
	- b. Click about one-third of the way in from the right side of the diagram, to the right of the married rectangle.
	- c. In the Contextual Toolbar, select Gaussian, Identity in the Family/Link control (it may already be selected).
	- d. In the Contextual Toolbar, select selected in the Variable control.
	- e. In the Contextual Toolbar, click on the Properties button.
	- f. In the resulting Variable properties dialog box, click on the Censoring button in the Variable tab.
	- g. In the resulting Censoring dialog box, select the Interval measured, depvar is lower boundary radio button. In the resulting Interval measured box below, use the Upper bound control to select the variable notselected.
	- h. Click on  $\overrightarrow{OK}$  in the Censoring dialog box, and then click on  $\overrightarrow{OK}$  in the Variable properties dialog box. The Details pane will now show selected as the lower bound and notselected as the upper bound of our interval measure.
- 6. Create the endogenous wage variable.
	- a. Select the Add Observed Variable tool,  $\Box$ , and then click about one-third of the way in from the right side of the diagram, to the right of the age rectangle.
	- b. In the Contextual Toolbar, select wage with the Variable control.
- 7. Create paths from the independent variables to the dependent variables.
	- a. Select the Add Path tool,  $\rightarrow$ .
	- b. Click in the right side of the married rectangle (it will highlight when you hover over it), and drag a path to the left side of the selected rectangle (it will highlight when you can release to connect the path).
	- c. Continuing with the  $\rightarrow$  tool, create the following paths by clicking first in the right side of the rectangle for the independent variable and dragging it to the left side of the rectangle for the dependent variable:

```
children -> selected
educ -> selected
age -> selected
educ -> wage
age -> wage
```
8. Clean up the direction of the error terms.

We want the error for selected to be above the rectangle and the error for wage to be below the rectangle, but it is likely they have been created in other directions.

- a. Choose the Select tool,  $\mathbf{A}$
- b. Click in the selected rectangle.
- c. Click on one of the Error Rotation buttons,  $\begin{bmatrix} 5 & C \end{bmatrix}$ , in the Contextual Toolbar until the error is above the rectangle.
- d. Click in the wage rectangle.
- e. Click on one of the Error Rotation buttons,  $\begin{bmatrix} 5 & C \end{bmatrix}$ , in the Contextual Toolbar until the error is below the rectangle.
- 9. Create the latent variable.
	- a. Select the Add Latent Variable tool,  $\circ$ , and then click at the far right of the diagram and vertically centered between the selected and wage variables.
	- b. In the Contextual Toolbar, type L in the Name control and press Enter.
- 10. Draw paths from the latent variable to each endogenous variable.
	- a. Select the Add Path tool,  $\rightarrow$
	- b. Click in the upper left quadrant of the L oval, and drag a path to the right side of the selected rectangle.
	- c. Continuing with the  $\rightarrow$  tool, create another path by clicking first in the lower-left quadrant of the L oval and dragging a path to the right side of the wage rectangle.
- 11. Place constraints on the variances and on the path from L to selected.
	- a. Choose the Select tool.  $\blacksquare$
	- b. Click on the L oval. In the Contextual Toolbar, type 1 in the  $\mathbf{\hat{a} \sigma}^2$  box and press Enter.
	- c. Click on the error oval attached to the wage rectangle. In the Contextual Toolbar, type a in the  $\mathbf{\hat{p}} \sigma^2$  box and press Enter.
	- d. Click on the error oval attached to the selected rectangle. In the Contextual Toolbar, type a in the  $\mathbf{a} \sigma^2$  box and press Enter.
	- e. Click on the path from L to selected. In the Contextual Toolbar, type 1 in the  $\mathsf{B}$  box and press Enter.
- 12. Clean up the location of the paths.

If you do not like where a path has been connected to its variables, use the Select tool,  $\ast$ , to click on the path, and then simply click on where it connects to a rectangle and drag the endpoint.

13. Estimate.

Click on the Estimate button,  $\blacksquare$ , in the Standard Toolbar, and then click on OK in the resulting GSEM estimation options dialog box.

You can open a completed diagram in the Builder by typing

<span id="page-8-0"></span>. webgetsem gsem select

# **References**

<span id="page-8-2"></span>Gronau, R. 1974. Wage comparisons: A selectivity bias. Journal of Political Economy 82: 1119–1143.

- <span id="page-8-4"></span>Heckman, J. 1976. The common structure of statistical models of truncation, sample selection and limited dependent variables and a simple estimator for such models. Annals of Economic and Social Measurement 5: 475–492.
- <span id="page-8-3"></span>Lewis, H. G. 1974. Comments on selectivity biases in wage comparisons. Journal of Political Economy 82: 1145–1155.

<span id="page-8-5"></span><span id="page-8-1"></span>Skrondal, A., and S. Rabe-Hesketh. 2004. [Generalized Latent Variable Modeling: Multilevel, Longitudinal, and](http://www.stata.com/bookstore/glvm.html) [Structural Equation Models](http://www.stata.com/bookstore/glvm.html). Boca Raton, FL: Chapman & Hall/CRC.

# **Also see**

[SEM[\] example 34g](http://www.stata.com/manuals13/semexample34g.pdf#semexample34g) — Combined models (generalized responses)

[SEM] example  $46g$  — Endogenous treatment-effects model

[SEM] [gsem](http://www.stata.com/manuals13/semgsem.pdf#semgsem) — Generalized structural equation model estimation command

[SEM] [intro 5](http://www.stata.com/manuals13/semintro5.pdf#semintro5) — Tour of models